## **Convertire files PDF in TIFF con WORD EDITOR PRO 2023**

Probabilmente conoscete bene i file Portable Document Format (PDF). I PDF sono documenti perfetti per essere condivisi su Internet. A differenza dei file DOC, che si basano su font installati e su caratteristiche specifiche del software operativo, i PDF sono come istantanee di un documento, il che consente loro di avere lo stesso aspetto su qualsiasi sistema, anche se sono stati creati su un telefono Android e poi aperti su un MacBook.

I file TIFF o TIF, invece, sono meno comuni. Un file TIFF (Tag Image File Format) contiene solitamente uno o più file di immagine non compressi. I TIFF sono perfetti per designer, artisti grafici e fotografi, in quanto consentono a questi professionisti di condividere più immagini di alta qualità in un unico file. Occasionalmente, i TIFF possono includere anche altri tipi di file, compresi i documenti.

### **Perché convertire i PDF in TIFF?**

In genere, i PDF non sono rasterizzati, il che significa che il documento stesso non è costituito da una griglia di pixel. Al contrario, i PDF sono generalmente vettoriali, ovvero utilizzano linee e curve (e molta matematica) per creare un'immagine. Questo non significa che i PDF non possano essere rasterizzati, ma di solito non lo sono.

Convertendo un PDF vettoriale in TIFF, si rasterizza il documento. In altre parole, le pagine PDF diventano griglie di pixel, proprio come le immagini. Ciò consente di intervenire e modificare ogni singolo pixel, se necessario, mentre non sarebbe stato possibile con un PDF vettoriale. Questo rende anche più facile la modifica e la marcatura di un PDF, poiché la maggior parte delle persone ha familiarità con gli editor di immagini basati su raster (Microsoft Paint, Adobe Photoshop, ecc.), ma potrebbe non essere a proprio agio con gli editor basati su vettori (Adobe Illustrator, Corel Draw, ecc.).

# **Conversione da PDF a TIFF (in batch)**

Se avete bisogno di convertire uno o più PDF in TIFF in formato compresso cosi da occupare il meno spazio possibile, WORD EDITOR PRO 2023 può aiutarvi.

Per iniziare, dovrete aprire il programma e accedere agli STRUMENTI PDF cliccando l' apposito menù (come da immagine):

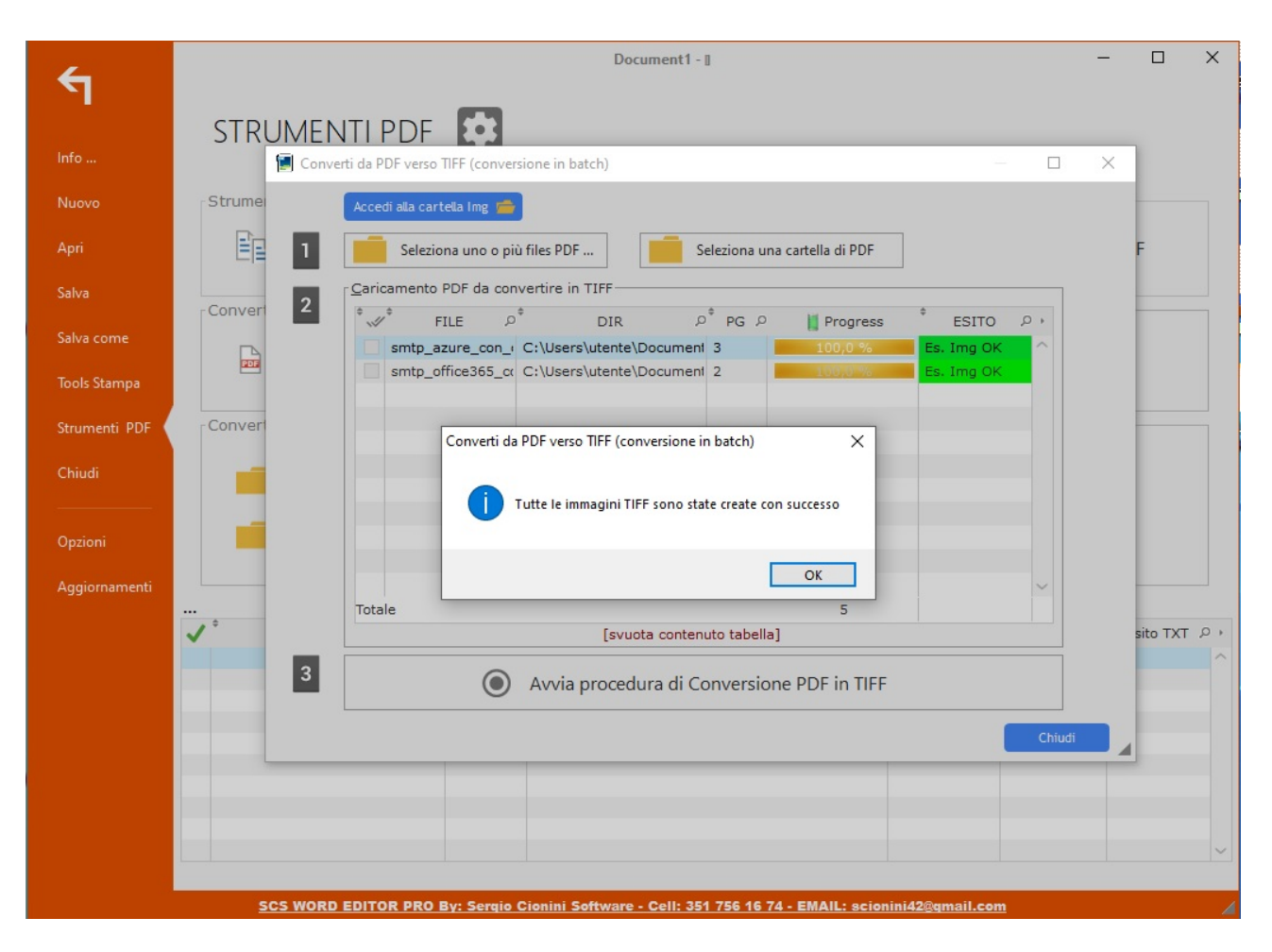

È possibile iniziare il caricamento premendo il pulsante "Seleziona uno o più files PDF" oppure scegliere di caricare una cartella (il programma cercherà tutti i files pdf anche in eventuali sotto-cartelle).

A questo punto è tutto pronto per avviare la nostra conversione da PDF in TIFF multi-pagina (l'algoritmo di conversione ottimizzerà automaticamente il file TIFF generato, per avere dimensioni su disco contenute). Al termine un messaggio ci avviserà che tutti i files sono pronti e ORDINATI IN CARTELLE con lo stesso nome del file TIFF.

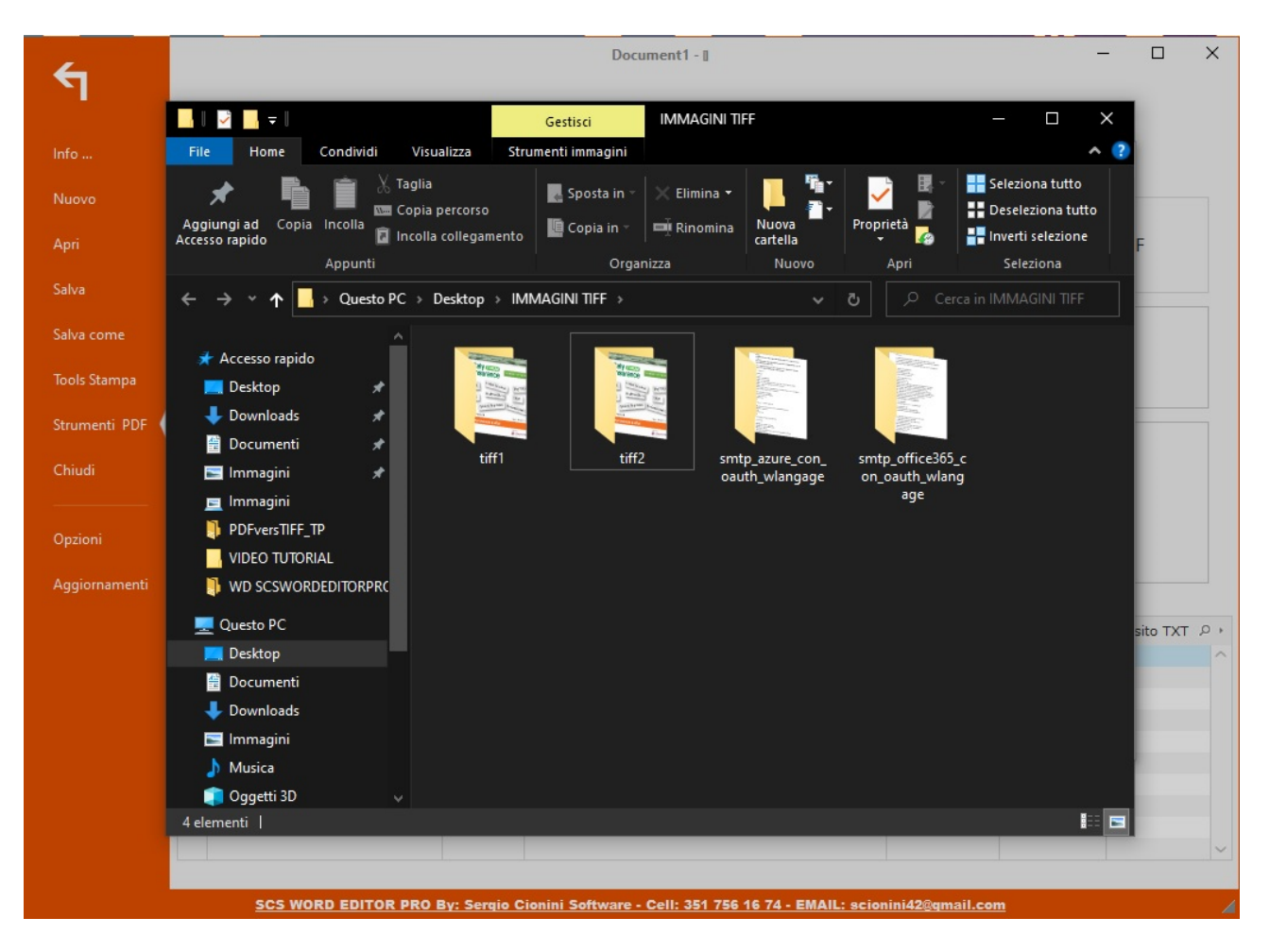

### **Con WORD EDITOR PRO 2023 convertire PDF in TIFF è facile e veloce**

- Download : http://scswordeditorpro.altervista.org/INSTALL/SETUP\_WEDIT64.rar
- Sitoweb : http://scswebstore2023.x10.mx
- Email : scionini42@gmail.com
- Youtube : https://www.youtube.com/channel/UCQdHjVyDUIqi5wnwpHafMwQ

#### **Word Editor Pro 2023 è un prodotto: SCS SOFTWARE di SERGIO CIONINI**